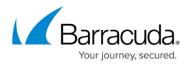

# Adding a Client Account

#### https://campus.barracuda.com/doc/93196633/

As a partner, you will add a client account for each company who wishes to have their computers backed up with Intronis. The client account serves to house all a client's computer accounts and combines those computer accounts' data usage and licenses for billing purposes. A client account acts as a single point at which to apply policies such as preferences or notification templates instead of to each computer account individually. This guide will show you how to create a client account in the management portal.

### Directions

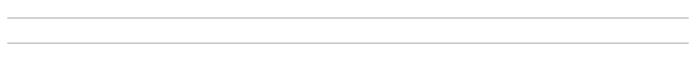

1. Log in to the <u>management portal</u> and then navigate to the **Manage** tab. You should see your partner account with a list of the existing client accounts within it.

| ome > Manage                                     |                    |              |                 |                  |          |          |          |         |          |         | Leave Feedb  | ack <b>?</b> He |
|--------------------------------------------------|--------------------|--------------|-----------------|------------------|----------|----------|----------|---------|----------|---------|--------------|-----------------|
| Management Dashboa<br>View, Edit, and Manage You |                    | and Computer | 5               |                  |          | ۲        | Manag    | e ECHO  | share    |         | for an accou |                 |
| MANAGE                                           |                    |              |                 |                  |          |          |          |         |          |         |              |                 |
| Manage your accounts and devic                   | es. To manage your | backup pacl  | kages and accou | nt billing plans | s, go to | Manage A | ccount   | s/Packa | -        |         |              |                 |
| Accounts View 0                                  | Sroup View         |              |                 |                  |          |          |          |         | ٩        | 🛱 Add P | artner 🛛 🍇   | Add Accour      |
| Account/Computer                                 | Vers               | ion Backu    | p packages      | Cloud usage      | ti i     |          | <b>.</b> |         | <b>.</b> | ۲       |              | 000             |
| SC_DEMO                                          |                    |              |                 | 2.38 TB          | 15       | 9        | 0        | 2       | 0        | 80/0    |              |                 |
| ABC Manufacturi                                  |                    | Premi        | um Plan         | 859.47 GB        | 3        | 3        | 0        | 1       | 0        | 30      |              |                 |
| Dr Dental (dr_dental)                            |                    | Premi        | um Plan         | 756.63 MB        | 1        | 1        | 0        | 0       | 0        | 0       |              |                 |
| Endicott Steel (endicot                          | t_steel)           | Unlim        | ited Plan       | 685.74 GB        | 4        | 2        | 0        | 0       | 0        | 3       |              |                 |
| Murray and Murr (m                               | urray_law)         | Premi        | um Plan         | 181.94 GB        | 2        | 2        | 0        | 0       | 0        | 0       |              |                 |
| City City City City City City City City          | es)                | Basic        | Plan            | 42.76 MB         | 1        | 1        | 0        | 0       | 0        | 0       |              |                 |
| VB_RESELLER                                      |                    |              |                 | 706.98 GB        | 4        | 3        | 0        | 1       | 0        | 0       |              |                 |
|                                                  |                    |              |                 |                  |          |          |          |         |          |         |              |                 |

- Click on the Add Account button on the right to open the New Account page. Here is where you will fill in the client account information. The following is an explanation of some of those fields:
  - Username/Password This is what your client will use to log into the management portal.
     Once the username is set, it cannot be changed. This field needs to be unique and has a 16 character limit.
  - Portal Access This field determines what your clients will be able to do when they log in

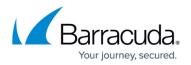

to the management portal. The two choices are View Backup Status and Create/Edit, Delete, and Restore.

- Backup Package The backup package is comprised of the base package size and price, over-usage size and price, and numerous license prices. This is what you will pay to provide backup service to your clients.
- Account Billing Plan Similar in composition to the backup package, the account billing plan is what you will use to bill your clients. More information about billing plans can be found <u>here</u>.

| ECHO<br>PLATFORM                                           | Contract Contract Con |              | <b>▲</b><br>View Repor |                | Downloa    |                 | <b>E</b><br>Support | sc_demo (්)     |
|------------------------------------------------------------|----------------------------------------------------------------------------------------------------|--------------|------------------------|----------------|------------|-----------------|---------------------|-----------------|
| lome > <u>Manage</u> > New Account                         |                                                                                                    |              |                        |                |            |                 | 📮 Leave Fe          | edback ? Help   |
| Account: New Account<br>New Account                        |                                                                                                    |              |                        |                |            | Manage ECHOshar | e Search for an a   | ccount Q        |
| ACCOUNT INFORMATION                                        |                                                                                                    |              |                        |                |            |                 |                     | Save 🗙 Cancel   |
| Username: * (needs to be unique)                           |                                                                                                    | Name         | e: * (James Smith)     | 1              |            |                 |                     |                 |
| hillsidecc                                                 |                                                                                                    | Johr         | n Doe                  |                |            |                 |                     |                 |
| Create a password: *                                       |                                                                                                    | Email        | l address: * (nam      | e@company.com  |            |                 |                     |                 |
| •••••                                                      |                                                                                                    | ema          | il@hillsidecc.org      | )              |            |                 |                     |                 |
| Retype password: *                                         |                                                                                                    | Com          | pany name: *           |                |            | 1               |                     |                 |
| ••••••                                                     |                                                                                                    | Hills        | ide Country Clu        | b              |            | ]               |                     |                 |
| Backup package: *                                          |                                                                                                    | Addr         |                        |                |            | 1               |                     |                 |
| Basic Plan (1/0)                                           | -                                                                                                    |              | Sunny Days Dri         | Ve             |            | ]               |                     |                 |
| ECHOshare team:                                            |                                                                                                    |              | ess 2:                 |                |            | ]               |                     |                 |
| Intronis- Pro Demo                                         | -                                                                                                    | Addr         | ess 2.                 |                |            | ]               |                     |                 |
| Account billing plan: *                                    |                                                                                                    | City:        | •                      |                |            | ]               |                     |                 |
| Business Plan 100 GB                                       | -                                                                                                    |              | dleton                 |                |            | ]               |                     |                 |
| Portal access: *                                           |                                                                                                    |              | /Province: *           | Postal code: * | Country: * | ]               |                     |                 |
| View Backup Status                                         | -                                                                                                    | MA           | intovince.             | 12345          | US         | ]               |                     |                 |
| Custom field:                                              |                                                                                                    |              |                        |                |            | ]               |                     |                 |
|                                                            |                                                                                                    |              | e number: *            |                |            | 1               |                     |                 |
|                                                            |                                                                                                    | 000          | -000-0000              |                |            | ]               |                     |                 |
| <ul> <li>Billing address is the same as contact</li> </ul> | address                                                                                                    |              |                        |                |            |                 |                     |                 |
| Computers Activity                                         | Billing                                                                                                    | Licen:       | sing                   |                |            |                 |                     |                 |
| Accounts View Gro                                          | up View                                                                                                    |              |                        |                |            |                 | Add Computer 🛛 🦊    | Apply Template  |
| Accounts view Gro                                          | up view                                                                                                    |              |                        |                |            |                 | ad computer         | Apply remplate  |
|                                                            |                                                                                                    |              |                        |                |            |                 |                     |                 |
| uestions? Call 1-800-569-0155 and pr                       | ess Option 1 or C                                                                                                    | hat Live w   | ith a backup co        | nsultant.      |            |                 | RSS FEED N          | EWS CONTACT US  |
| opyright 2013-2015 Intronis Technolo                       | gies. All rights res                                                                                                    | served. Priv | acy Policy             |                |            |                 | -                   |                 |
|                                                            |                                                                                                    |              |                        |                |            |                 | in                  | tr <u>o</u> nis |

3. When you are finished filling in the client account information, press **Save**. Notice how, upon creating the client account, an accompanying computer account (subaccount) is automatically created. If you need to add more computer accounts, please see this <u>article</u>.

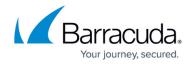

| Account: Hillside Country Club (hillsidecc)<br>Manage Account Search for an account                                                                                                    | ECHO-                                                                                                    | Home                                                                                                    |                       | Reports Pay Bill | Downloads                                    | 🙀 🗸<br>Preferences | G<br>Support     | sc_demo            |
|----------------------------------------------------------------------------------------------------|----------------------------------------------------------------------------------------------------|----------------------------------------------------------------------------------------------------|-----------------------|------------------|----------------------------------------------|--------------------|------------------|--------------------|
| Manage Account       Manage Account       Introduction (Introduction (Introductitity))))))))))) | <u>me</u> > <u>Manage</u> > Hillside Coun                                                                                                    | ntry Club                                                                                                    |                       |                  |                                              |                    | 📮 Leave Fee      | dback <b>?</b> Hel |
| Company name:       Hillside Country Club         Name:       John Doe         Contact and billing address:       523 Sunny Days Drive         Middleton, MA       12345         12345       00-000-0000         US       20 KB         Phone number:       000-000-0000         Username:       hillsidecc         mail address:       email@hillsidecc.org         ECHOshare team:       Intronis- Pro Demo (10 seats, 3 connections) (10 seats, 3 connections) (10 seats, 3 connec                                                                                                    |                                                                                                    | Country Club (hillsidec                                                                                                    | c)                    |                  |                                              | lanage ECHOshare   | Search for an ac | count              |
| Name:     John Doe     06/05/2015 - 09/05/2015       Contact and billing address:     523 Sunny Days Drive<br>Middleton, MA<br>12345<br>US     5.0 KB<br>4.0 KB<br>3.0 KB<br>2.0 KB<br>1.0 KB<br>0.0 B       Phone number:     000-0000       Username:     hillsidecc.<br>mail@hillsidecc.org       ECHOshare team:     Intronis- Pro Demo (10 seats, 3 connections) (10 seats, 3 connections) (10 seats, 3                                                      | ACCOUNT INFORMATION                                                                                                    |                                                                                                    |                       |                  |                                              |                    | 🔎 Change Pas     | sword 📝 Edit       |
|                                                                                                    | Name:<br>Contact and billing address:<br>Phone number:<br>Username:<br>Email address:<br>ECHOshare team:<br>Online usage:<br>Backup package:<br>Account billing plan:<br>Portal access: | John Doe<br>523 Sunny Days Drive<br>Middleton, MA<br>12345<br>US<br>000-000-0000<br>hillsidecc<br>email@hillsidecc.org<br>Intronis- Pro Demo (10 s<br>0.00 B<br>Basic Plan (i)<br>Business Plan 100 GB (i) |                       | 0                | 4.0 KB -<br>3.0 KB -<br>2.0 KB -<br>1.0 KB - |                    | 06/05/           | 3                  |
|                                                                                                    | 0 Backup Agent(s)                                                                                                    | Installed                                                                                                    |                       |                  |                                              | 🛃 Ad               | dd Computer 🛛 🌷  | Apply Template     |
| 0 Backup Agent(s) Installed 🛛 🛃 Add Computer                                                                                                    | Computer<br>John Doe-0000                                                                                                    | Version<br>                                                                                                    | Cloud usage<br>0.00 B | Local backt      | ip Prefer                                    | ences              |                  | 60<br>60           |

## Barracuda Intronis Backup

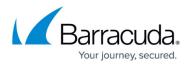

#### Figures

- 1. managepage.png
- 2. createclientaccountpage.png
- 3. finishedclientaccount.png

© Barracuda Networks Inc., 2024 The information contained within this document is confidential and proprietary to Barracuda Networks Inc. No portion of this document may be copied, distributed, publicized or used for other than internal documentary purposes without the written consent of an official representative of Barracuda Networks Inc. All specifications are subject to change without notice. Barracuda Networks Inc. assumes no responsibility for any inaccuracies in this document. Barracuda Networks Inc. reserves the right to change, modify, transfer, or otherwise revise this publication without notice.